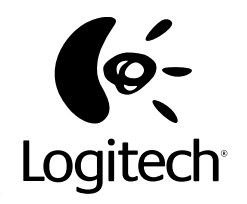

# Logitech® **ClickSmart™ ClickSmart 310 Setup**

© 2001 Logitech. All Rights Reserved. Logitech, the Logitech logo, and other Logitech marks are owned by Logitech and my be registered. All other trademarks are the property of their respective owners. Logitech assumes no responsibility for any errors that may appear in this manual. Information contained herein is subject to change without notice.

#### Part Number: **622915-0403**

Logitech camera products are intended to be used in a lawful manner. Certain uses of digital PC camera products may be prohibited by local laws in some countries or states, such as the surreptitious recording of audio and/or video communications for certain purposes. If you have any question about whether a proposed use of your product is lawful, you should consult a local legal authority before proceeding.

**Limited Warranty.** Logitech warrants that any hardware product accompanying this documentation shall be free from significant defects in material and workmanship for a period of two (2) years from the date of purchase. Logitech's limited warranty is nontransferable and is limited to the original purchaser. This warranty gives you specific legal rights, and you may also have other rights which vary under local laws. **Remedies.** Logitech's entire liability and your exclusive remedy for any breach of warranty shall be, at Logitech's option, to: (a) repair or replace the hardware, provided that the hardware is returned to the point of purchase or such other place as Logitech may direct, with a copy of the sales receipt, or (b) refund the price paid. Any replacement hardware will be warranted for the remainder of the original warranty period or thirty (30) days, whichever is longer. These remedies are void if failure of the hardware has resulted from accident, abuse, or misapplication. **DISCLAIMER OF WARRANTY.** THE WARRANTIES EXPRESSLY SET FORTH IN THIS AGREEMENT REPLACE ALL OTHER WARRANTIES. LOGITECH AND ITS SUPPLIERS EXPRESSLY DISCLAIM ALL OTHER WARRANTIES, INCLUDING, BUT NOT LIMITED TO, THE IMPLIED WARRANTIES OF MERCHANTABILITY AND FITNESS FOR A PARTICULAR PURPOSE AND NONINFRINGEMENT OF THIRD-PARTY RIGHTS. WITH RESPECT TO THE HARDWARE. NO LOGITECH DEALER, AGENT, OR EMPLOYEE IS AUTHORIZED TO MAKE ANY MODIFICATION, EXTENSION, OR ADDITION TO THIS WARRANTY. Some jurisdictions do not allow limitations on how long an implied warranty lasts, so the above limitation may not apply to you.

**LIMITATION OF LIABILITY.** IN NO EVENT WILL LOGITECH OR ITS SLIPPLIERS. BE LIABLE FOR ANY COSTS OF PROCUREMENT OF SUBSTITUTE PRODUCTS OR SERVICES, LOST PROFITS, LOSS OF INFORMATION OR DATA, OR ANY OTHER SPECIAL, INDIRECT, CONSEQUENTIAL, OR INCIDENTAL DAMAGES ARISING IN ANY WAY OUT OF THE SALE OF, USE OF, OR INABILITY TO USE ANY LOGITECH PRODUCT OR SERVICE, EVEN IF LOGITECH HAS BEEN ADVISED OF THE POSSIBILITY OF SUCH DAMAGES. IN NO CASE SHALL LOGITECH'S AND ITS SUPPLIERS' TOTAL LIABILITY

EXCEED THE ACTUAL MONEY PAID FOR THE LOGITECH PRODUCT OR SERVICE GIVING RISE TO THE LIABILITY. Some jurisdictions do not allow the exclusion or limitation of incidental or consequential damages, so the above limitation or exclusion may not apply to you. The above limitations will not apply in case of personal injury where and to the extent that applicable law requires such liability.

**FCC Compliance and Advisory Statement.** This hardware device complies with Part 15 of the FCC Rules. Operation is subject to the following two conditions: 1) this device may not cause harmful interference, and 2) this device must accept any interference received, including interference that may cause undesired operation. This equipment has been tested and found to comply with the limits for a Class B digital device, pursuant to Part 15 of the FCC Rules. These limits are designed to provide reasonable protection against harmful interference in a residential installation. This equipment generates, uses, and can radiate radio frequency energy and, if not installed or used in accordance with the instructions, may cause harmful interference to radio communications. However, there is no guarantee that interference will not occur in a particular installation. If this equipment does cause harmful interference to radio or television reception, which can be determined by turning the equipment off and on, the user is encouraged to try to correct the interference by one or more of the following measures: 1) reorient or relocate the receiving antenna; 2) increase the separation between the equipment and the receiver; 3) connect the equipment to an outlet on a circuit different from that to which the receiver is connected; 4) consult the dealer or an experienced radio/TV technician for help. Any changes or modifications not expressly approved by the party responsible for compliance could void the user's authority to operate the equipment. Where shielded interface cables have been provided with the product or specified additional components or accessories elsewhere defined to be used with the installation of the product, they must be used in order to ensure compliance with FCC regulations.

**Canadian DOC Statement.** This digital device does not exceed the Class B limits for radio noise emissions from digital apparatus specified in the interferencecausing equipment standard entitled "Digital Apparatus," ICES-003 of the Department of Communications.

This device complies with RSS-210 of Industry and Science Canada. Operation is subject to the following two conditions: 1) this device may not cause interference, and 2) this device must accept any interference, including interference that may cause undesired operation of the device.

**Register Your Camera!** Please take a moment to register your camera on our web site at www.logitech.com. Registration entitles you to free Customer Support. Furthermore, as a registered customer you may chose to be included in special product offers and interesting information about new Logitech products.

© 2001 Logitech. Tous droits réservés. Logitech, le logo Logitech et les autres marques Logitech sont la propriété exclusive de Logitech et sont susceptibles d'être des marques déposées. Toutes les autres marques sont la propriété exclusive de leurs détenteurs respectifs. Logitech décline toute responsabilité en cas d'erreurs dans ce manuel. Les informations énoncées dans le présent document peuvent faire l'objet de modifications sans avis préalable.

Les produits QuickCam de Logitech doivent faire l'objet d'une utilisation légale. Certaines utilisations de caméras numériques pour PC peuvent être interdites par les lois locales dans certains pays ou états, telles que l'enregistrement clandestin de communications audio et/ou vidéo pour des usages particuliers. Pour toute question concernant la légalité de l'utilisation proposée de votre produit, veuillez consulter une autorité légale locale au préalable. **Garantie limitée.** Logitech certifie que les produits matériels accompagnant cette documentation sont exempts de tout défaut de fabrication et sont garantis pendant une période de deux (2) ans à compter de la date d'achat. La garantie de Logitech est limitée à l'acheteur initial et ne peut faire l'objet d'un transfert. La présente garantie vous confère certains droits légaux spécifiques. Vous pouvez détenir d'autres droits variant selon les lois locales. **Recours.** En cas de rupture de garantie l'intégralité de la responsabilité de Logitech et votre recours exclusif consisteront, au choix de Logitech, à: (a) réparer ou remplacer le matériel, sous réserve que le matériel soit renvoyé au point de vente ou à tout autre lieu indiqué par Logitech, accompagné d'une copie du justificatif d'achat, ou (b) rembourser le prix d'achat. Tout matériel remplacé sera garanti jusqu'à échéance de la garantie d'origine ou pour une durée de trente (30) jours, en fonction de la période la plus longue. Ces recours sont nuls si la défaillance du matériel est due à un accident, à un mauvais traitement ou à une utilisation inappropriée. **Renonciation de garantie.** LES GARANTIES PREVUES DANS CET ACCORD REMPLACENT TOUTES LES AUTRES GARANTIES. LOGITECH ET SES FOURNISSEURS EXCLUENT EXPRESSEMENT TOUTES AUTRES GARANTIES, Y COMPRIS SANS QUE CETTE ENUMERATION SOIT LIMITATIVE, TOUTES GARANTIES IMPLICITES DU CARACTERE ADEQUAT POUR LA COMMERCIALISATION OU UN USAGE PARTICULIER, AINSI QUE LES GARANTIES DE RESPECT DE DROITS DE TIERS CONCERNANT LE MATERIEL. AUCUN DISTRIBUTEUR, AGENT OU EMPLOYE DE LOGITECH N'EST AUTORISE A EFFECTUER DES MODIFICATIONS, DES EXTENSIONS OU DES AJOUTS DANS CETTE GARANTIE. Certaines juridictions ne reconnaissent pas les limitations de durée des garanties implicites; il est donc possible que la limitation susmentionnée ne s'applique pas à votre cas.

Limites de responsabilité. LOGITECH OU SES FOURNISSEURS NE SAURAIENT ETRE TENUS RESPONSABLES DES COÛTS D'APPROVISIONNEMENT EN PRODUITS OU SERVICES DE REMPLACEMENT, DU MANQUE A GAGNER, DE LA PERTE D'INFORMATIONS OU DE DONNEES, OU DE TOUT AUTRE DOMMAGE PARTICULIER, INDIRECT, CONSECUTIF OU ACCESSOIRE DECOULANT DE LA VENTE, DE L'UTILISATION OU DE L'IMPOSSIBILITE D'UTILISER UN PRODUIT OU UN SERVICE LOGITECH, MEME SI LOGITECH A ETE INFORMEE DE L'EVENTUALITE DE TELS

DOMMAGES. LA RESPONSABILITE DE LOGITECH ET DE SES FOURNISSEURS NE SAURAIT EN AUCUN CAS DEPASSER LE MONTANT DEBOURSE POUR L'ACQUISITION DU PRODUIT OU DU SERVICE LOGITECH LUI DONNANT LIEU. Certaines juridictions n'autorisent pas l'exclusion ou la limitation des dommages accessoires ou consécutifs; il est donc possible que la limitation ou l'exclusion susmentionnée ne s'applique pas à votre cas. Les limites susmentionnées ne s'appliqueront pas en cas de préjudice corporel lorsque et dans la mesure où la loi en vigueur prévoit l'existence de cette responsabilité.

**Déclaration FCC.** Cet équipement a été testé et déclaré conforme à la section 15 du règlement de la FCC. Son fonctionnement est soumis aux conditions suivantes: 1) l'équipement concerné ne doit pas causer d'interférences dangereuses, et 2) il doit accepter toute interférence reçue, y compris les interférences risquant d'engendrer un fonctionnement indésirable. Cet équipement a été testé et déclaré conforme aux limitations prévues dans le cadre de la catégorie B des appareils numériques défini par la section 15 du règlement de la FCC. Ces limitations sont stipulées aux fins de garantir une protection raisonnable contre les interférences gênantes en installation résidentielle. Cet équipement génère, utilise et diffuse des ondes radio, et s'il n'est pas installé ni utilisé en conformité avec les instructions dont il fait l'objet, peut causer des interférences gênantes avec les communications radio. Cependant, nous ne pouvons vous garantir qu'une interférence ne se produira pas dans une installation particulière. Si cet équipement produit des interférences graves lors de réceptions radio ou télévisées qui peuvent être détectées en allumant et en éteignant l'équipement, vous êtes invités à les supprimer de plusieurs manières: 1) Réorienter ou déplacer l'antenne de réception; 2) Augmenter la distance séparant l'équipement et le récepteur; 3) Connecter l'équipement à un circuit différent de celui auquel le récepteur est connecté; 4) Contacter votre revendeur ou un technicien radio/TV qualifié. Toutes modifications ou tous changements effectués sans l'accord exprès de la partie responsable de la conformité aux normes pourraient contraindre l'utilisateur à ne plus utiliser son équipement. Afin d'assurer la conformité avec les règlements FCC, les câbles d'interface blindés fournis avec le produit doivent être utilisés, ainsi que tout autres composants ou accessoires également spécifiés, lors de l'installation du produit.

**Déclaration du Ministère des Communications Canadien.** Cet appareil numérique est conforme aux limitations concernant l'émission d'interférences radio par des appareils numériques de catégorie B, telles que stipulées dans le cadre de la norme Appareils numériques ICES-003 édictée par le Ministère canadien de l'Industrie.

Cet équipement a été déclaré conforme à la norme RSS-210 édictée par le Ministère canadien des Sciences et de l'Industrie. Son fonctionnement est soumis aux conditions suivantes: 1) l'équipement concerné ne doit pas causer d'interférences, et 2) il doit accepter toute interférence reçue, y compris les interférences risquant d'engendrer un fonctionnement indésirable.

## **Contents**

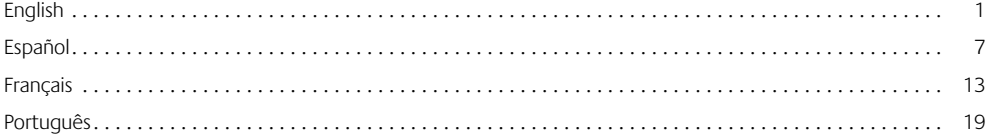

## **Welcome!**

It's easy with your Logitech® ClickSmart™ 310 digital camera! Take stunning digital pictures, or make spontaneous videos. Share your creations quickly with family and friends over e-mail, or the Web.

Your camera comes complete for carefree digital pictures and live videos that help you stay in touch.

For digital pictures, turn on the camera, then point and shoot. Your pictures are stored in camera memory. Or shoot video too.

For live video, connect the camera to your computer, then launch the Logitech camera software that's included with your camera.

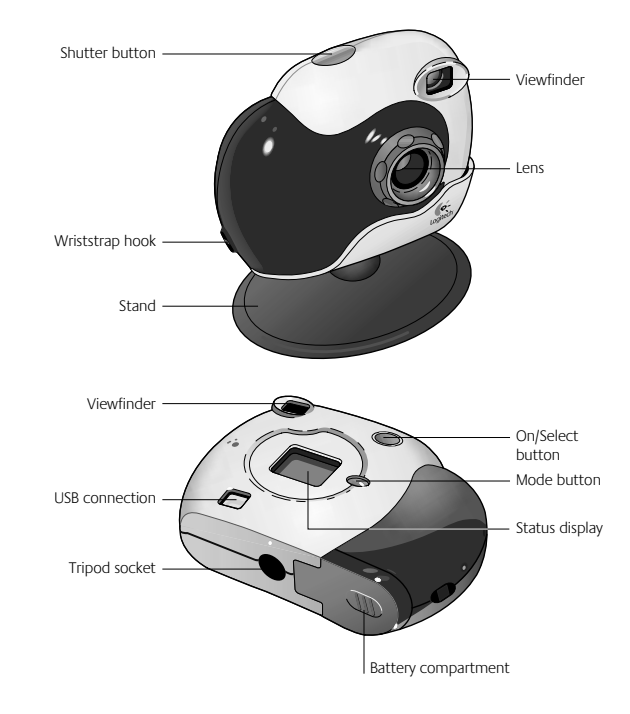

## **Getting Ready**

- **1.** Insert the four AAA alkaline batteries.
	- **Note** Removing the batteries while pictures are stored in camera memory will erase the pictures.
- **2.** Insert wriststrap through wriststrap hook.
- **3.** Install the Logitech<sup>®</sup> camera software using your computer's CD-ROM drive. Follow the onscreen instructions.

## **Taking Pictures and Videos**

- **1.** Press and hold the On/Select button for one second to turn on the camera. The camera is ready to take a digital picture.
- **2.** To change any of the camera's options (e.g., camera mode, resolution, timer, etc.), cycle through the options on the status display by pressing the Mode button. The icon of the active option will flash. Change it by pressing the On/Select button.
- **3.** When not in use, the camera turns itself off after 30 seconds to conserve battery power.
- **4.** To switch the camera off, press and hold the On/ Select button for two seconds.

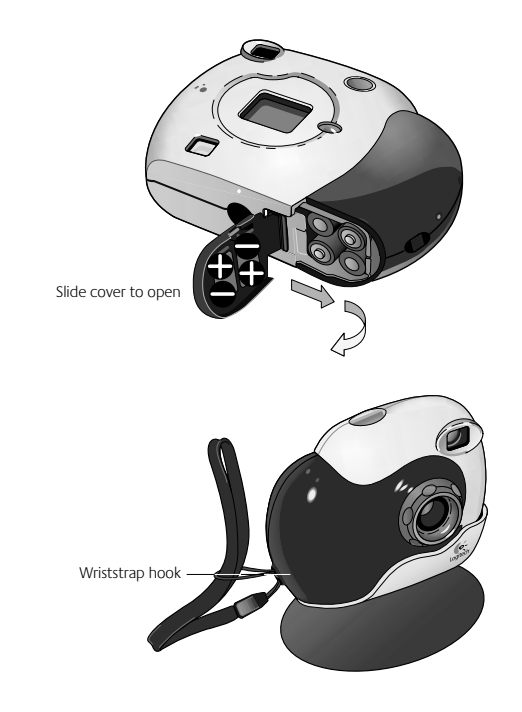

## **The Status Display**

#### **1. Camera Mode**

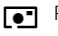

Photo

 $\infty$  Video. Press and hold Shutter button to record:  $\Box$  release button to stop.

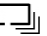

Multisnap. Pressing the Shutter button once takes a series of five photos at one second intervals.

#### **2. Resolution**

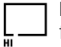

High resolution: 352 x 288 pixels for 40 photos

 $\Box$ Low resolution: 176 x 144 pixels for

160 photos, or 15 seconds of video LO (225 frames)

#### **3. Timer**

Press Shutter button; photo is taken after 10 seconds.

#### **4. Camera Sounds**

On/Off

#### **5. Delete**

Press and hold On/Select button for one second to delete last picture. Hold button to delete a series of images.

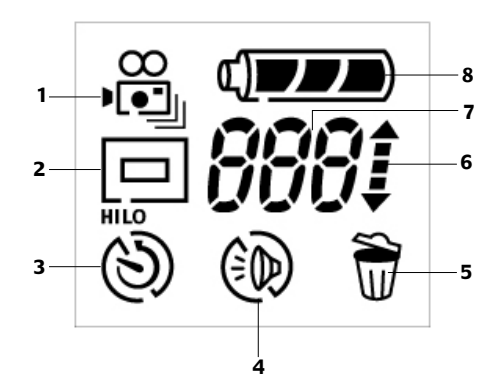

#### **6. Counter - Up/Down**

Up arrow: pictures taken Down arrow: pictures remaining

## **7. Number of Pictures or Frames of Video**

#### **8. Battery Status**

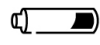

Low battery: put pictures/video in computer, then change batteries.

## **Getting Your Pictures and Videos into the Computer**

- **1.** Turn on your computer, then place the camera on its stand.
- **2.** Plug the USB cable into the camera, then plug the other end into a USB port on your computer.
- **3.** The QuickSync™ window displays on your computer screen. From here you can:
	- **•** Transfer all your images to the Gallery in your computer. After the transfer, the pictures in the camera are deleted automatically.
	- **•** Delete all the pictures in your camera without transfering them.
	- **•** Cancel and neither download nor delete your in-camera pictures.

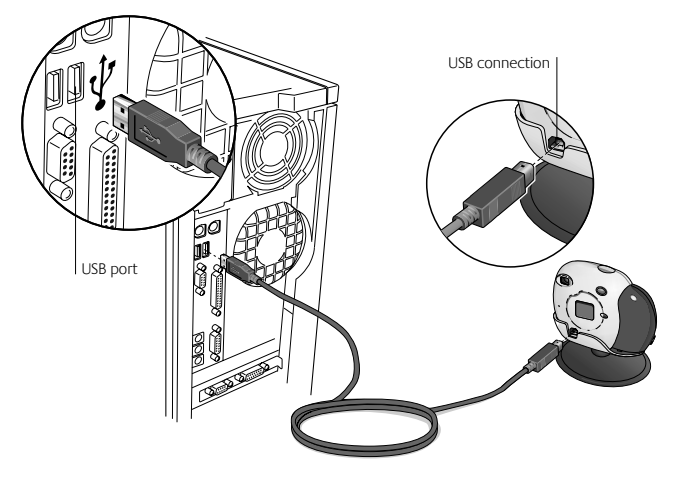

## **Sharing Your Pictures and Videos**

- **1.** Download your pictures to the computer (see "Getting Your Pictures and Videos into the Computer").
- **2.** If the Logitech® camera software does not launch automatically, click the Logitech camera software icon located on the Windows® Quick Launch Bar to launch the software.
- **3.** To e-mail a photo or video, use the "Attach to an E-mail" button in the Gallery activity. For more information, refer to the Online User's Guide.

It's also easy to share your photos on SpotLife.com using the "Create a Web Album" activity. (A FREE SpotLife.com trial membership is included with your camera.) For more information, refer to the Online User's Guide.

## **Using the Logitech**® **ClickSmart**™ **310 as a Web camera**

With your Logitech® ClickSmart™ 310 camera and Logitech camera software, you can do video calling, video e-mail, or live video broadcasting on the Internet right from your PC.

Simply connect the camera to your PC (see "Getting Your Pictures and Videos into the Computer"), and place the camera on your computer monitor or your desktop.

Select "Cancel" in the window that displays, then launch the Logitech camera software. For additional information, refer to the Online User's Guide.

## **Tips for Taking Great Pictures and Videos**

- **•** Fill the viewfinder with your subject and hold the camera steady.
- **•** The focusing range of the camera is between three feet (40 cm) and infinity.
- **•** For better portraits, hold the camera in a vertical position to include more of your subject.
- **•** Avoid subjects of extreme contrast that have both deep shadows and harsh highlights, normally found in back lighting situations (e.g., when the sun is directly behind your subject). In harsh contrasty light, your subject will appear too dark and it will lack detail.
- **•** Avoid taking pictures in dim light; your pictures will be too dark. Make sure you have plenty of light to take a picture or to record a video.
- Obtain free software updates. Your Logitech® camera software automatically checks the Logitech web site and downloads the newest version of the software.
- **•** Don't expose the camera to extremes of cold or heat or strong sunlight. And don't immerse the camera in water.
- **•** Remember that removing the batteries from the camera will delete all pictures and videos stored in camera memory.
- **•** Get more Information Important! Access the Online User's Guide:
	- **1.** From any activity within the Logitech camera software, click the Help button. A drop-down list box displays.
	- **2** Select "View the How to Guide."
	- **3** The User's Guide displays automatically. To view a topic, click one of the topics listed on the left side of the title page.

## **Bienvenido**

iLa cámara digital Logitech® ClickSmart™ 310 hace las cosas realmente fáciles! Tome estupendas fotografías digitales o grabe vídeos llenos de espontaneidad. Comparta rápidamente sus creaciones con familiares y amistades a través de correo electrónico o de Internet.

Esta completísima cámara permite tomar fácilmente fotografías digitales y grabar vídeos en directo que le ayudan a mantener el contacto con los demás.

Para tomar fotografías digitales, encienda la cámara, encuadre y dispare. Las fotografías se guardan en la memoria de la cámara. O si lo prefiere, también puede grabar vídeo.

Para grabar vídeo en directo, conecte la cámara al ordenador, inicie el software incluido con la cámara de Logitech.

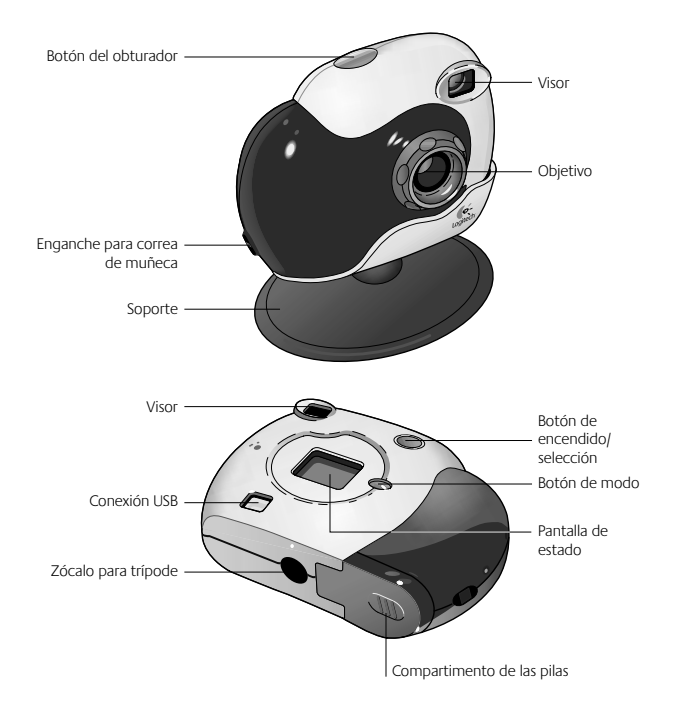

## **Operaciones preliminares**

- **1.** Coloque las cuatro pilas alcalinas AAA.
	- **Nota** Si extrae las pilas mientras hay fotografías guardadas en la memoria de la cámara, las fotografías se borrarán.
- **2.** Inserte la correa de muñeca en el enganche.
- 3. Instale el software de la cámara de Logitech<sup>®</sup> desde la unidad de CD-ROM del ordenador. Siga las instrucciones que se muestran en pantalla.

## **Toma de fotografías y grabación de vídeos**

- **1.** Mantenga pulsado el botón de encendido/selección durante un segundo para encender la cámara. La cámara está lista para tomar una fotografía digital.
- **2.** Si desea cambiar alguna de las opciones de la cámara (por ejemplo, modo de cámara, resolución, disparador automático, etc.), pulse el botón de modo para recorrer las opciones que aparecen en la pantalla de estado. El icono de la opción activa parpadeará. Pulse el botón de encendido/selección para cambiar de opción.
- **3.** Si no se utiliza, la cámara se apaga automáticamente tras 30 segundos de inactividad para conservar la energía de las pilas.
- **4.** Para apagar la cámara, mantenga pulsado el botón de encendido/selección durante dos segundos.

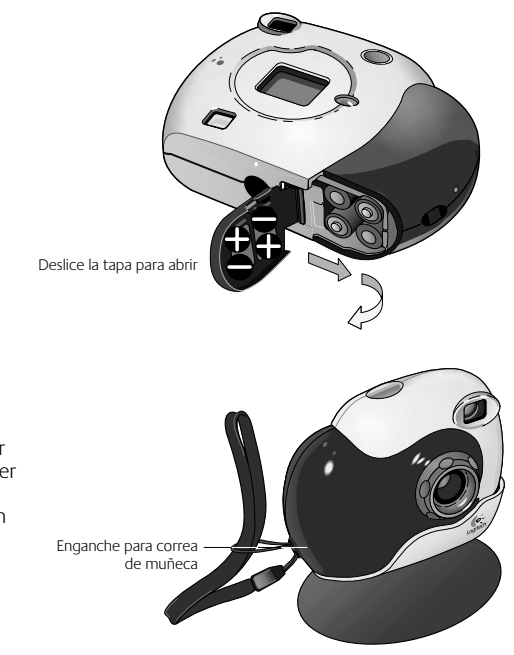

## **Pantalla de estado**

#### **1. Modo de cámara**

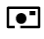

- Fotografía
- Vídeo. Mantenga pulsado el botón
- del obturador para grabar; suéltelo para detener la grabación.

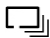

Multinstantánea. Si pulsa el botón del obturador una vez, se toma una serie de cinco fotografías a intervalos de un segundo.

#### **2. Resolución**

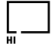

Alta resolución: 352 x 288 píxeles para 40 fotografías

Baja resolución: 176 x 144 píxeles para 160 foto-

grafías, o 15 segundos de vídeo (225 cuadros) LO

## **3. Disparador automático**

Pulse el botón del obturador; la fotografía se toma transcurridos diez segundos.

## **4. Sonidos de la cámara**

Activados/desactivados

## **5. Eliminar**

Mantenga pulsado el botón de encendido/selección durante un segundo para eliminar la última fotografía. Mantenga pulsado el botón para eliminar una serie de imágenes.

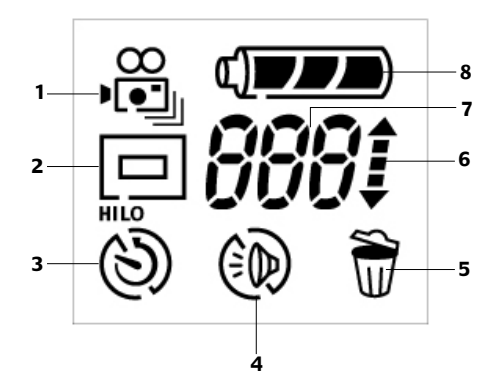

#### **6. Contador: subir/bajar**

Flecha arriba: fotografías tomadas Flecha abajo: fotografías restantes

## **7. Número de fotografías o cuadros de vídeo**

## **8. Estado de las pilas**

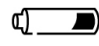

Pilas descargadas: transfiera fotografías/ vídeo al ordenador y, a continuación, cambie las pilas.

## **Transferencia de fotografías y vídeos al ordenador**

- **1.** Encienda el ordenador y, a continuación, coloque la cámara sobre el soporte.
- **2.** Conecte el cable USB a la cámara y el otro extremo al puerto USB del ordenador.
- **3.** En la pantalla del ordenador aparece la ventana QuickSync™. Desde este momento podrá:
	- **•** Transferir todas las imágenes a la Galería del ordenador. Después de la transferencia, las fotografías se borran automáticamente de la cámara.
	- **•** Eliminar todas las fotografías de la cámara sin transferirlas.
	- **•** Cancelar y no descargar ni eliminar las fotografías guardadas en la cámara.

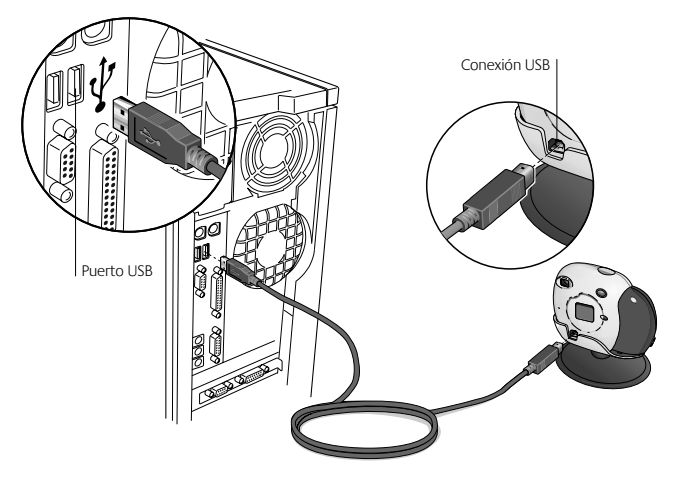

## **Compartir fotografías y vídeos**

- **1.** Descargue las fotografías al ordenador (véase Transferir fotografías y vídeos al ordenador).
- **2.** Si no se inicia automáticamente el software de la cámara de Logitech® , haga clic en el icono del software de la cámara de Logitech ubicado en la barra de inicio rápido de Windows®para iniciarlo.
- **3.** Para mandar por correo electrónico una fotografía o un vídeo, utilice el botón Adjuntar a mensaje de correo electrónico de la actividad Mirar en mi galería. Para obtener más información, consulte el Manual del usuario en pantalla.

Y por medio de la actividad Crear un álbum Web podrá compartir fácilmente sus fotografías en SpotLife.com (la cámara incluye una suscripción de prueba gratis a SpotLife.com). Para obtener más información, consulte el Manual del usuario en pantalla.

## **Uso de Logitech**® **ClickSmart**™ **310 como cámara Web**

Con la cámara Logitech® ClickSmart™ 310 y el software de la cámara de Logitech, puede realizar videoconferencias, enviar vídeo por correo electrónico o difundir vídeo en directo a través de Internet desde el PC.

Basta con que conecte la cámara al PC (véase Transferir fotografías y vídeos al ordenador) y la coloque sobre el monitor del ordenador o la superficie de trabajo.

Seleccione Cancelar en la ventana que aparece e inicie el software de la cámara de Logitech. Para obtener más información, consulte el Manual del usuario en pantalla.

## **Consejos para obtener fotografías y vídeos de gran calidad**

- **•** Mantenga firme la cámara y procure que el sujeto aparezca entero en el visor.
- **•** El alcance de enfoque de la cámara abarca desde unos 40 centímetros a infinito.
- **•** Para obtener mejores retratos, mantenga la cámara en posición vertical para que quepa más sujeto en el encuadre.
- **•** Evite sujetos con contrastes excesivos que contengan a la vez sombras muy oscuras y claros demasiado intensos, normalmente suelen encontrarse en situaciones de luz de fondo (es decir, cuando el sol está situado directamente detrás del sujeto). Con luces intensas de grandes contrastes, el sujeto será demasiado oscuro y no presentará suficiente detalle.
- **•** Procure no tomar fotografías con poca luz; las fotografías serán demasiado oscuras. Asegúrese de que dispone de luz suficiente para tomar una fotografía o para grabar vídeo.
- Obtenga las actualizaciones de software gratuitas. El software de la cámara de Logitech<sup>®</sup> busca automáticamente en la página Web de Logitech y descarga la versión más reciente del software.
- **•** No exponga la cámara a condiciones extremas de frío o calor ni a luz solar demasiado intensa. Y no sumerja la cámara en agua.
- **•** Recuerde que si extrae las pilas de la cámara se borrarán todas las fotografías y videos guardados en la memoria de la cámara.
- **•** Información adicional Importante. Acceder al Manual del usuario en pantalla:
	- **1.** En cualquier actividad del software de la cámara de Logitech, haga clic en el botón Ayuda. Aparece una lista desplegable.
	- **2.** Seleccione Ver el manual del usuario.
	- **3.** El Manual del usuario se muestra de forma automática. Para consultar un tema, haga clic en uno de los temas que aparecen a la izquierda de la portada.

## **Bienvenue!**

C'est facile avec votre appareil photo numérique ClickSmart™ 310 de Logitech® ! Prenez des photos numériques saisissantes ou capturez des vidéos spontanées. Partagez rapidement vos créations avec votre famille et vos amis par courrier électronique ou sur le Web.

Votre appareil photo numérique permet de prendre des photos numériques facilement et d'effectuer des vidéos en direct qui vous aident à rester en contact.

Pour prendre des photos numériques, allumez l'appareil, puis visez et capturez. Les photos sont stockées dans sa mémoire. Vous pouvez également enregistrer une vidéo.

Pour filmer une vidéo en direct, branchez l'appareil photo numérique sur votre ordinateur, puis lancez le logiciel Logitech fourni.

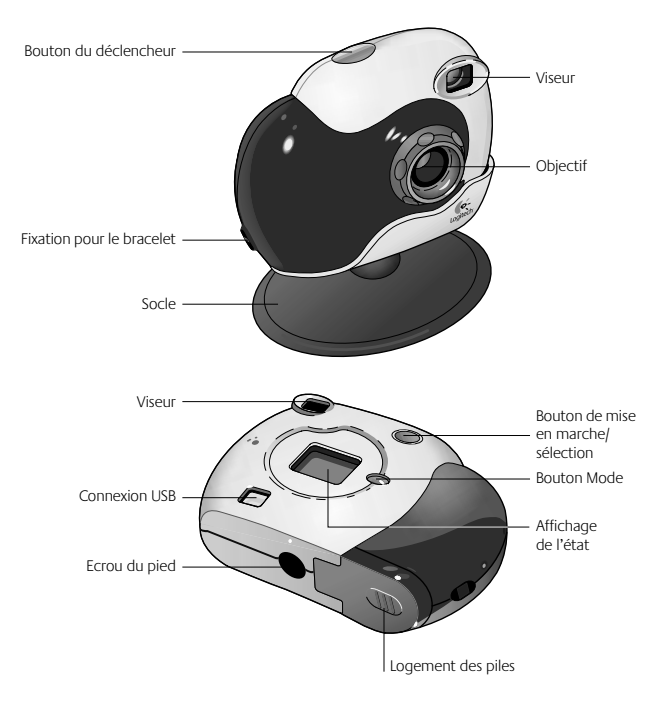

## **Préparation**

- **1.** Insérez deux piles alcalines de type AAA.
	- **Remarque:** si vous retirez les piles pendant le stockage des photos dans la mémoire de l'appareil, ces photos seront supprimées.
- **2.** Fixez le bracelet à l'emplacement prévu à cet effet.
- **3.** Installez le logiciel de l'appareil photo numérique Logitech® en utilisant le lecteur de CD-ROM de votre ordinateur. Suivez les instructions qui s'affichent à l'écran.

## **Prise de photos et de vidéos**

- **1.** Appuyez sur le bouton de mise en marche/sélection et maintenez-le enfoncé pendant une seconde pour allumer l'appareil photo numérique. Vous êtes prêt à prendre une photo numérique.
- **2.** Pour modifier une des options de l'appareil (comme le mode, la résolution, le minuteur, etc.), parcourez les options d'affichage de l'état en appuyant sur le bouton Mode. L'icône de l'option activée clignote. Modifiez-la en appuyant sur le bouton de mise en marche/sélection.
- **3.** Lorsque l'appareil photo numérique n'est pas utilisé, il s'éteint après 30 secondes pour économiser les piles.
- **4.** Pour l'éteindre, appuyez sur le bouton de mise en marche/sélection et maintenez-le enfoncé pendant deux secondes.

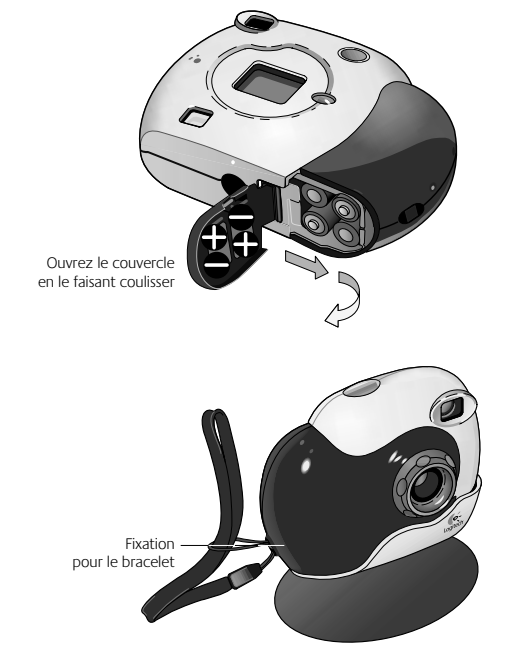

## **Affichage de l'état**

#### **1. Modes disponibles**

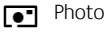

Vidéo. Appuyez sur le bouton du déclencheur et maintenez-le enfoncé pour enregistrer, relâchez-le pour arrêter l'enregistrement.

Capture multiple. Si vous appuyez une fois sur le bouton du déclencheur, une série de cinq photos est prise à une seconde d'intervalle.

#### **2. Résolution**

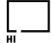

Haute résolution: 352 x 288 pixels pour 40 photos

- Faible résolution: 176 x 144 pixels pour 160  $\Box$
- photos, ou 15 secondes de vidéo (225 images) LO

#### **3. Minuteur**

Appuyez sur le bouton du déclencheur; la photo est prise après 10 secondes.

#### **4. Effets sonores**

Activé/Désactivé

#### **5. Suppression**

Appuyez sur le bouton de mise en marche/sélection et maintenez-le enfoncé pendant une seconde pour supprimer la dernière photo. Maintenez le bouton enfoncé pour supprimer une série d'images.

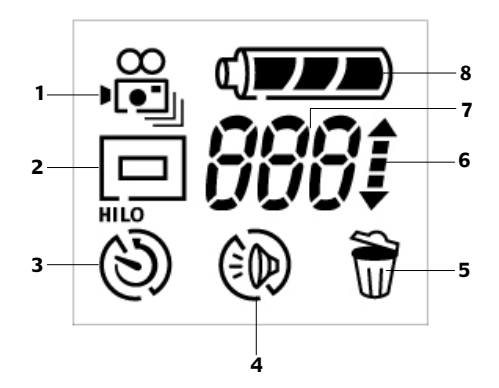

#### **6. Compteur - ascendant/descendant**

Flèche ascendante: photos prises Flèche descendante: photos restantes

## **7. Nombre de photos ou d'images vidéo**

#### **8. Niveau des piles**

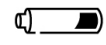

Niveau faible: transférez les photos/ la vidéo sur l'ordinateur, puis changez les piles.

## **Transfert des photos et vidéos sur l'ordinateur**

- **1.** Allumez votre ordinateur, puis placez l'appareil photo numérique sur son socle.
- **2.** Insérez une extrémité du câble USB dans l'appareil et l'autre dans le port USB de l'ordinateur.
- **3.** La fenêtre QuickSync™ s'affiche sur l'écran de votre ordinateur. Depuis cette fenêtre, vous pouvez:
	- **•** Transférer toutes vos images dans la Galerie de l'ordinateur. Après le transfert, les photos contenues dans l'appareil sont supprimées automatiquement.
	- **•** Effacer toutes les photos de l'appareil sans les transférer.
	- **•** Annuler et ne pas télécharger, ni supprimer les photos de votre appareil.

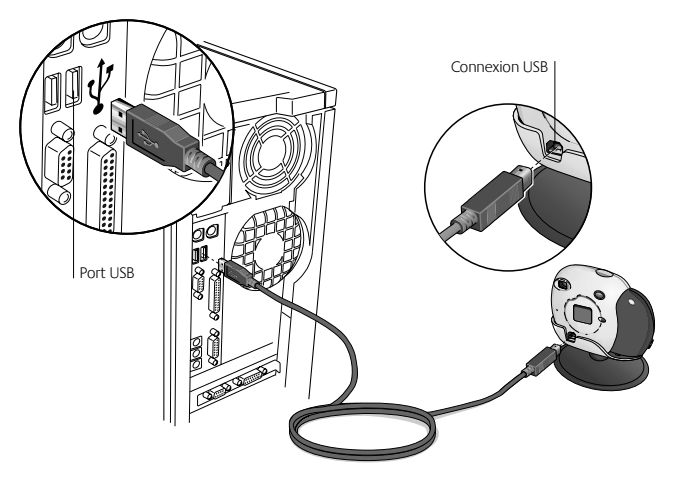

## **Partage de vos photos et vidéos**

- **1.** Téléchargez les photos sur l'ordinateur (reportez-vous à la section Transfert des photos et vidéos sur l'ordinateur).
- **2.** Si le logiciel de l'appareil photo numérique Logitech® n'est pas lancé automatiquement, cliquez sur son icône, située sur la barre de lancement de Windows® , pour le lancer.
- **3.** Pour envoyer une photo ou une vidéo par courrier électronique, utilisez le bouton Joindre à un courrier électronique dans l'activité Galerie. Pour de plus amples informations, reportez-vous au Guide de l'utilisateur en ligne.

Il est également facile de partager vos photos sur SpotLife.com grâce à l'activité Créer un album Web. (Un abonnement d'essai SpotLife.com GRATUIT est fourni avec votre appareil photo numérique.) Pour de plus amples informations, reportez-vous au Guide de l'utilisateur en ligne.

## **Utilisation de ClickSmart**™ **310 de Logitech**®  **comme caméra Web**

Avec ClickSmart™ 310 de Logitech® et son logiciel, vous pouvez passer un appel vidéo, envoyer un courrier électronique vidéo, ou diffuser de la vidéo en direct sur Internet depuis votre ordinateur.

Il suffit de brancher l'appareil sur votre PC (reportez-vous à la section Transfert des photos et vidéos sur l'ordinateur) et de le placer sur votre moniteur ou sur votre bureau.

Sélectionnez Annuler dans la fenêtre qui s'affiche, puis lancez le logiciel Logitech. Pour de plus amples informations, reportez-vous au Guide de l'utilisateur en ligne.

## **Conseils pour faire de bonnes photos et vidéos**

- **•** Cadrez votre sujet dans le viseur et veillez à ce que l'appareil soit stable.
- **•** La mise au point de l'appareil est comprise entre 40 cm et l'infini.
- **•** Pour de meilleurs portraits, maintenez votre appareil en position verticale pour inclure plus d'éléments de votre sujet.
- **•** Evitez les sujets à fort contraste, qui présentent en même temps des ombres profondes et des lumières vives; ce type de situation se produit généralement lorsque le sujet est placé à contre-jour (c'est-à-dire lorsque le soleil est directement derrière votre sujet). Dans une lumière très contrastée, le sujet sera trop sombre ou pas assez détaillé.
- **•** Evitez de prendre des photos lorsque la lumière est faible car celles-ci seront trop sombres. Assurez-vous d'avoir beaucoup de lumière lorsque vous prenez une photo ou lorsque vous enregistrez une vidéo.
- Procurez-vous des mises à jour logicielles gratuites. Le logiciel de votre appareil Logitech® consulte automatiquement le site Web de Logitech et télécharge la version la plus récente du logiciel.
- **•** N'exposez pas l'appareil photo numérique à des températures extrêmes (froides ou chaudes), et ne le laissez pas en plein soleil. Ne l'immergez pas dans l'eau.
- **•** N'oubliez pas que, si vous retirez les piles de l'appareil, toutes les photos et vidéos stockées dans sa mémoire seront effacées.
- **•** Informations complémentaires Important! Accès au Guide de l'utilisateur en ligne:
	- **1.** Quelle que soit l'application où vous vous trouvez dans le logiciel Logitech, cliquez sur le bouton d'aide. Une liste déroulante s'affiche.
	- **2.** Sélectionnez Visualiser le Guide d'installation.
	- **3.** Le Guide de l'utilisateur s'affiche automatiquement. Pour consulter une rubrique, cliquez sur l'une des rubriques situées sur le côté gauche de la page de titre.

## **Bem-vindo!**

É fácil com sua câmara digital Logitech® ClickSmart™ 310! Tire fotografias digitais estupendas, ou faça vídeos espontâneos. Partilhe num instante suas criações com familiares e amigos através de e-mail ou da Web.

A câmara é oferecida completa para você fazer tranqüilamente fotografias digitais e vídeos ao vivo que ajudam você a ficar em contato.

Para fotografias digitais, ligue a câmara, aponte e dispare. As fotografias são armazenadas na memória da câmara. Ou faça vídeos também.

Para vídeo ao vivo, conecte a câmara ao computador e depois inicie o software da câmara da Logitech incluso na câmara.

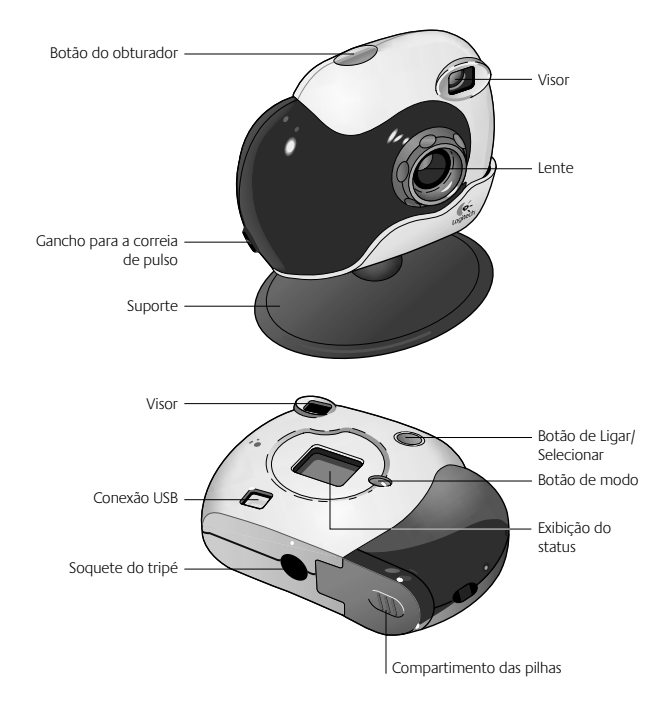

## **Preparando-se**

- **1.** Coloque as quatro pilhas alcalinas AAA.
	- **Observação** A remoção das pilhas enquanto as fotografias estiverem armazenadas na memória da câmara apagará as fotografias.
- **2.** Introduza a correia de pulso no gancho.
- **3.** Instale o software da câmara da Logitech® utilizando a unidade de CD-ROM do computador. Siga as instruções na tela.

## **Fazendo Fotografias e Vídeos**

- **1.** Pressione por um segundo o botão de Ligar/ Selecionar para ligar a câmara. A câmara está pronta para tirar uma fotografia digital.
- **2.** Para alterar uma opção da câmara (por exemplo, modo da câmara, resolução, disparador automático, etc.), passe pelas opções na exibição do status ao pressionar o botão de Modo. O ícone da opção ativa irá se iluminar. Altere-a ao pressionar o botão de Ligar/Selecionar.
- **3.** Quando não em uso, a câmara desliga-se depois de 30 segundos, para conservar a energia das pilhas.
- **4.** Para desligar a câmara, pressione por dois segundos o botão de Ligar/Selecionar.

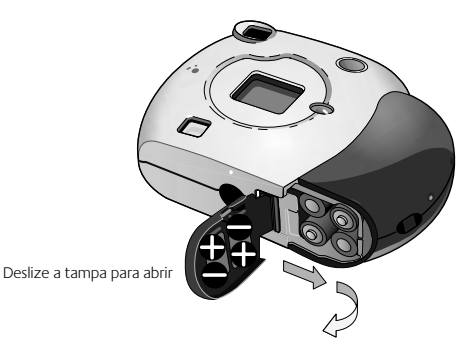

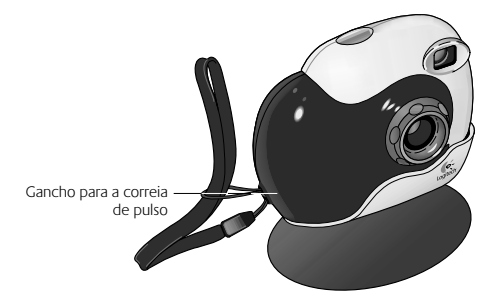

## **Exibição do Status**

#### **1. Modo da Câmara**

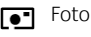

Vídeo. Pressione o botão do Obturador para gravar; solte-o para parar.

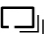

Fotos múltiplas. Pressionar uma vez o botão do Obturador tira uma série de cinco fotografias a intervalos de um segundo.

#### **2. Resolução**

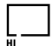

Alta resolução: 352 x 288 pixels para 40 fotos

- Baixa resolução: 176 x 144 pixels  $\Box$
- para 160 fotos, ou 15 segundos de vídeo LO (225 quadros)

#### **3. Disparador Automático**

Pressione o botão do Obturador; a foto é tirada após 10 segundos.

#### **4. Sons da Câmara**

Ligado/Desligado

## **5. Exclusão**

Pressione por um segundo o botão de Ligar/ Selecionar para excluir a última imagem. Mantenha o botão pressionado para excluir uma série de imagens.

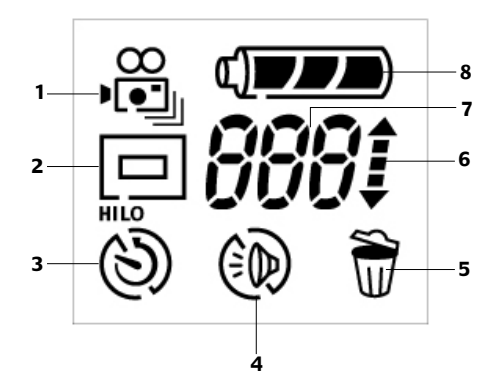

#### **6. Mostrador – Acima/Abaixo**

Seta acima: fotos tiradas Seta abaixo: fotos restantes

## **7. Número de Fotos ou Quadros de Vídeo**

#### **8. Status das Pilhas**

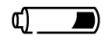

Pilhas fracas: transfira as fotos ou os vídeos para o computador, depois troque as pilhas.

## **Transferindo Fotos e Vídeos para o Computador**

- **1.** Ligue o computador e apoie a câmara no suporte.
- **2.** Plugue o cabo USB na câmara e depois plugue a outra extremidade na porta USB do computador.
- **3.** A janela QuickSync™ é exibida na tela do computador. Agora você pode:
	- **•** Transferir todas as imagens para a Galeria no computador. Depois de transferi-las, as imagens na câmara são excluídas automaticamente.
	- **•** Excluir todas as imagens na câmara sem transferi-las.
	- **•** Cancelar e nem carregar nem excluir as imagens na câmara.

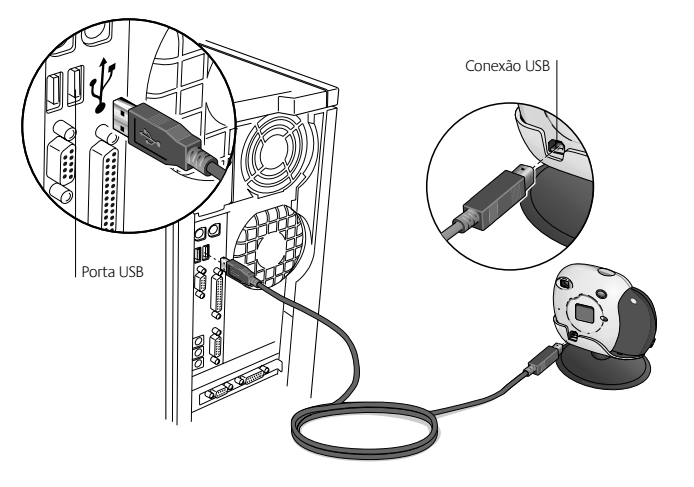

## **Partilhando Fotos e Vídeos**

- **1.** Carregue as fotos no computador (consulte "Transferindo Fotos e Vídeos para o Computador").
- **2.** Se o software da câmara da Logitech® não for iniciado automaticamente, clique no ícone do software da câmara da Logitech, localizado na barra de inicialização rápida do Windows®, para iniciar o software.
- **3.** Para enviar foto ou vídeo por e-mail, use o botão "Anexar a um E-mail", na atividade Galeria. Para obter mais informações, consulte o Guia do Usuário on-line.

É também fácil partilhar fotos no SpotLife.com, usando a atividade "Criar um Álbum da Web". (Uma associação de avaliação GRATUITA ao SpotLife.com está inclusa na câmara.) Para obter mais informações, consulte o Guia do Usuário on-line.

## **Usando a Logitech**® **ClickSmart**™ **310 como uma câmara Web**

Com sua câmara Logitech® ClickSmart™ 310 e o software da câmara da Logitech, você pode fazer videochamadas, vídeo-mail ou transmissão de vídeo ao vivo pela Internet a partir de seu PC.

Simplesmente conecte a câmara ao PC (consulte "Transferindo Fotos e Vídeos para o Computador") e posicione a câmara sobre o monitor do computador ou na mesa de trabalho.

Selecione "Cancelar" na janela exibida e inicie o software da câmara da Logitech. Para obter mais informações, consulte o Guia do Usuário on-line.

## **Dicas para Fazer Fotos e Vídeos Excelentes**

- **•** Preencha o visor com seu objeto e segure a câmara de maneira estável.
- **•** A distância do foco da câmara é entre 40 cm e o infinito.
- **•** Para melhores fotos, segure a câmara em uma posição vertical para abranger mais seu objeto.
- **•** Evite objetos com grande contraste que apresentem sombras profundas e áreas de luz intensas, encontráveis, normalmente, em situações de contraluz (por exemplo, quando o sol incide diretamente por detrás do objeto focalizado). Com luzes intensas e contrastantes, seu objeto ficará muito escuro e sem detalhes.
- **•** Evite tirar fotografias com pouca luz; as fotos ficarão muito escuras. Certifique-se de que haja bastante luz para tirar foto ou gravar vídeo.
- Obtenha atualizações gratuitas do software. O software da câmara da Logitech<sup>®</sup> verifica automaticamente o site Web da Logitech e carrega a versão mais recente do software.
- **•** Não exponha a câmara a extremos de frio ou calor, ou sol forte. E não mergulhe a câmara na água.
- **•** Lembre-se de que a remoção das pilhas da câmara apagará todas as fotos e todos os vídeos armazenados na memória da câmara.
- **•** Obtenha mais informações é importante! Acesse o Guia do Usuário on-line.
	- **1.** A partir de qualquer atividade no software da câmara da Logitech, clique no botão Ajuda. É exibida uma caixa de listagem suspensa.
	- **2.** Selecione "Exibir o Guia do Usuário".
	- **3.** O Guia do Usuário é exibido automaticamente. Para visualizar um tópico, clique em um dos tópicos alistados no lado esquerdo da página de título.

## **Logitech Addresses and Phone Numbers\***

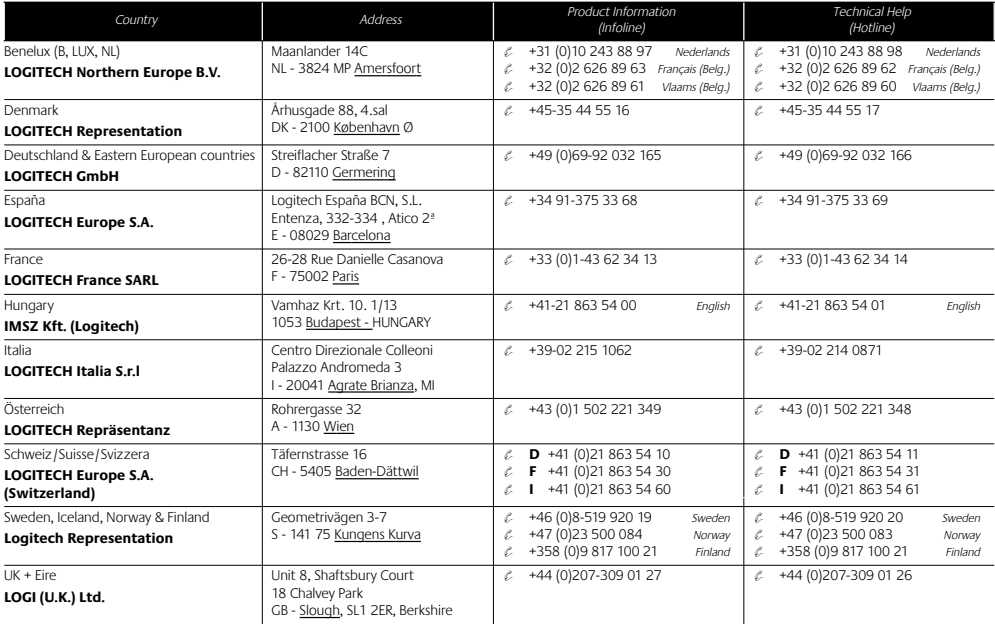

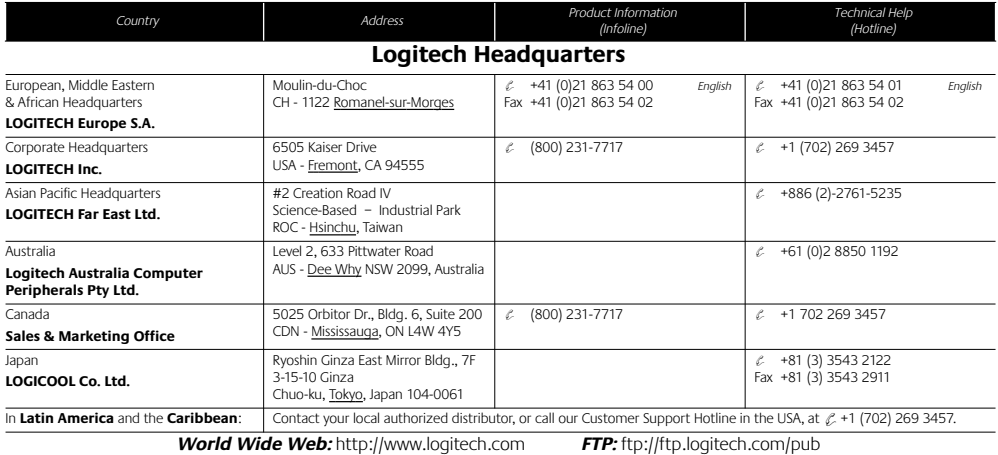

\* Refer to your Registration Card for the most up-to-date addresses and phone numbers.

**Note** For USA and Canadian customers only: please read the following prior to exchanging or returning your product. To exchange or return your product within the first 30 days, we recommend returning it to the point of purchase. If you return or exchange your product through Logitech, you must first contact Customer Support to obtain a Return Merchandise Authorization (RMA) number. Customer Support will give you an RMA number and a special address for the exchange.

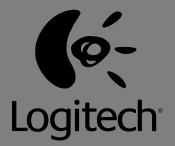

#### **Logitech® on the world wide web: www.logitech.com**

©2001 Logitech. All rights reserved. Logitech, the Logitech logo, and other Logitech marks are owned by Logitech and may be registered. All other trademarks are the property of their respective owners. Logitech assumes no responsibility for any errors that may appear in this manual. Information contained herein is subject to change without notice.

Part number: **622915-0403**